Etap zewnętrzny konkursu. Możesz założyć wiele kont podając jednego maila a zmieniając tylko nazwę użytkownika, w razie błędnie rozwiązanych zadań orzesz spróbować kolejny raz. Przed przystąpieniem do II etapu musisz uzupełnić wszystkie dane. Możesz mieć wiele kont, jedna do półfinału możesz dojść max z dwoma kontami.

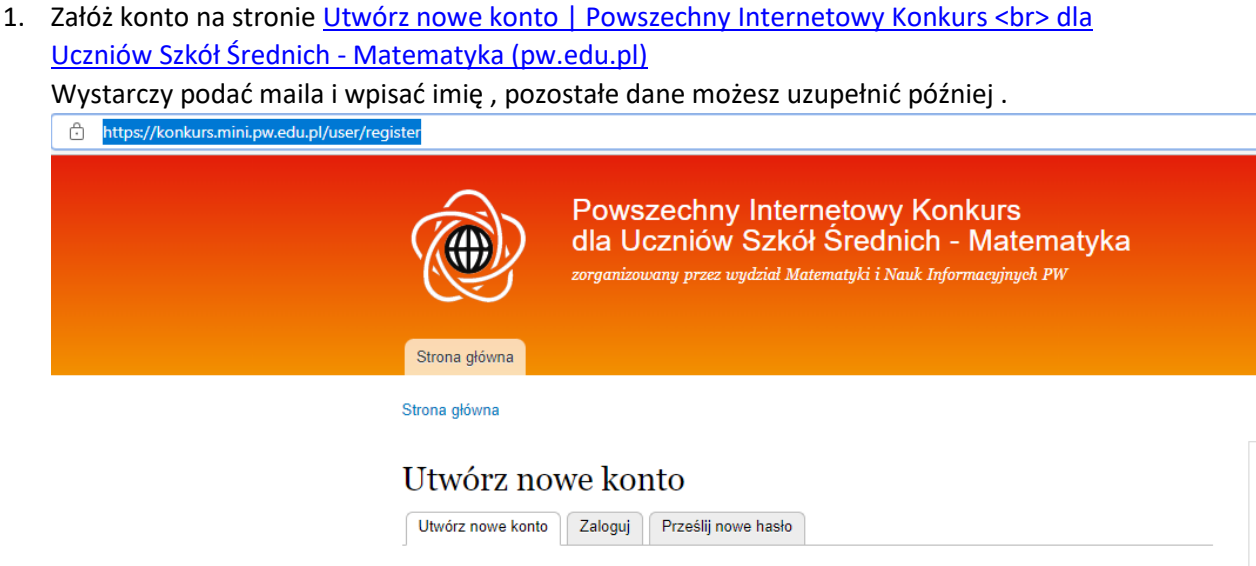

## **OBOWIĄZEK INFORMACYJNY**

Zgodnie z art. 13 Rozporządzenia parlamentu europejskiego i rady (UE) 2016/679 z dnia 27 kwietnia 2016 r. w sprawie ochrony osób fizycznych w związku z przetwarzaniem danych osobowych - ogólne rozporządzenie o ochronie danych (Dz. U. UE L 119/1 z dnia 4 maja 2016 r. - "RODO") Politechnika Warszawska informuje, że:

- 1. Administratorem Twoich danych osobowych jest Politechnika Warszawska z siedzibą przy pl. Politechniki 1. 00-661 Warszawa:
- 2. Administrator wyznaczył Inspektora Ochrony Danych nadzorującego prawidłowość przetwarzania danych osobowych, z którym można skontaktować pod adresem mailowym: iod@pw.edu.pl;
- 3. Twoje dane osobowe przetwarzane będą w celu udziału w konkursie na podstawie udzilonej przez Ciebie lub Twojego opiekuna zgody (art. 6 ust. 1 lit. a RODO);
- 4. Szczegółowa informacja o tym jak przetwarzamy i zabezpieczamy Twoje dane jest dostępna w Polityce Bezpieczeństwa Danych Osobowych;

## Nazwa użytkownika \*

Odstępy dozwolone; znaki interpunkcyjne zabronione, z wyjątkiem przecinków, apostrofów, myślników i podkreśleń.

## Adres e-mail \*

Wprowadź prawidłowy adres e-mail, na który będą przesyłane wszystkie wiadomości e-mail od systemu. Adres nie jest udostępniany publicznie i będzie wykorzystywany jedynie, jeśli będziesz chciał otrzymać nowe hasło lub też informacje o nowościach oraz inne komunikaty.

2. W zakładce zadania będą pojawiały się kolejne zestawy.

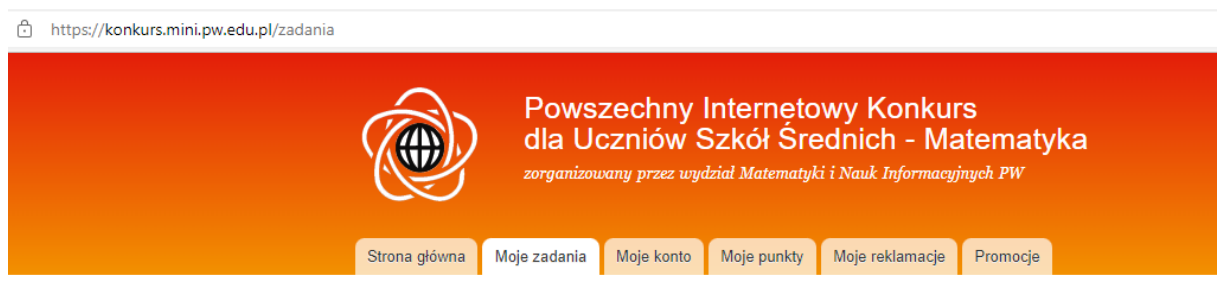

3. Po otwarciu zadań możesz rozwiązywać je od razu, lub pobrać zestaw wszystkich zadać w pdf i rozwiązać w wolnej chwili.

**Pamiętaj że jeśli wciśniesz ZAKOŃCZ, nie będziesz już mógł zaznaczyć / zmienić odpowiedzi.**

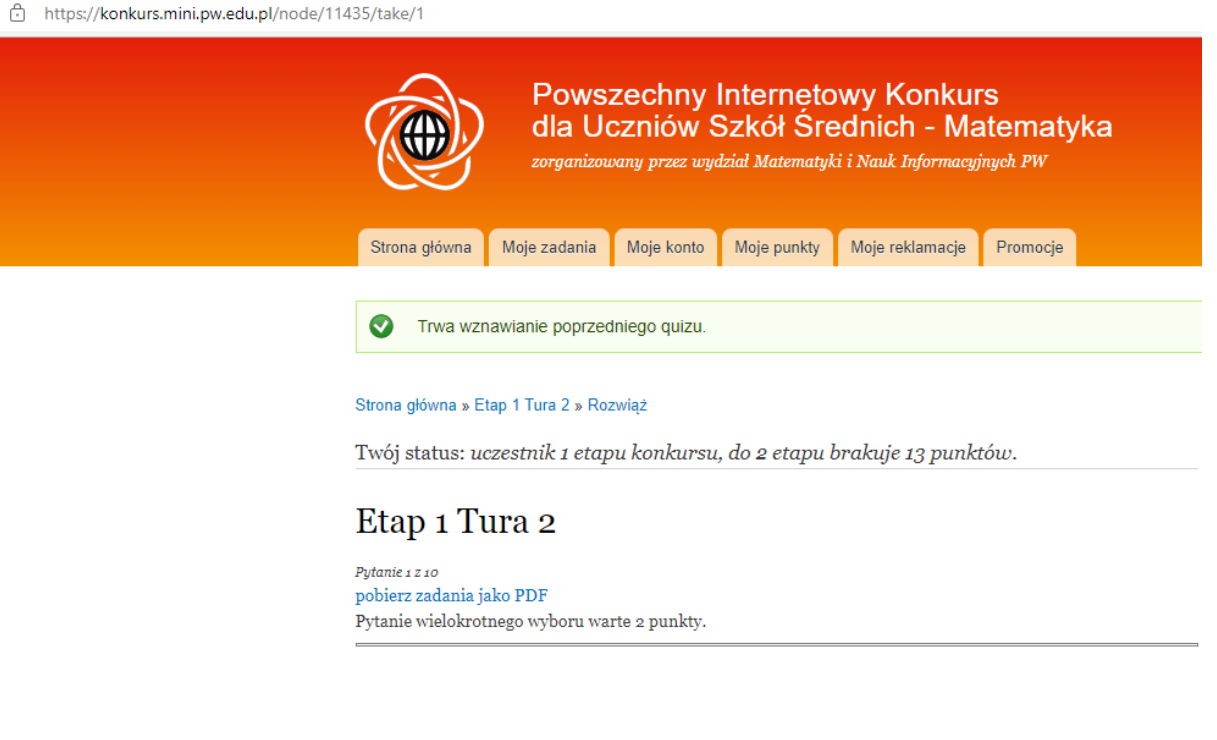

Następne (Zakończ

- 4. Po rozwiązaniu zadań wybierz prawidłowe odpowiedzi i wciśnij ZAKOŃCZ.
- 5. Na swoim koncie otrzymasz wynik uzyskaną liczbę punktów oraz kolejne zadania do rozwiązania.
- 6. Konkurs składa się z III etapów, każdy etap podzielony jest na tury. Dwa pierwsze polegają na wskazywaniu jednej lub wielu prawidłowych odpowiedzi. Etap trzeci polega na pełnych rozwiązaniu zadań.

I Etap – składa się z 2 tur. Aby przejść do II etapu trzeba uzyskać co najmniej 22 punkty ( z możliwych 30 punktów) Aby przejść do drugiego etapu musisz podać wszystkie dane. II Etap składa się z 3 tur. Aby awansować do III Etapu trzeba uzyskać 113 na 150 możliwych punktów.

III Etap – należy rozwiązać zadania (zapisać pełne rozwiązania) i przesłać w pliku pdf lub listem.

Kolejne etapy to finał i półfinał. Więcej informacji można uzyskać na stronie organizatorów konkursu.